# **GESTÃO DE CHEQUES**

# **LISTA DETALHADA DE FUNCIONALIDADES**

# **1. Registo de Cheques de Recebimentos**

#### **1.1. Configuração por defeito para Lançamento Contabilístico dos Cheques de Recebimentos:**

- 1.1.1. Permite identificar o diário e descritivo por defeito
- 1.1.2. Opção de colocar automaticamente o nº de cheque no campo do nº de documento externo existente na recolha de lançamentos da contabilidade
- 1.1.3. Opção de colocar automaticamente a descrição do cheque no campo de descrição existente na recolha de lançamentos da contabilidade
- 1.1.4. Possibilidade de mostrar e alterar a data do documento relativo a cada movimentação de cheques, a ser utilizada como a data de documento na contabilidade
- **1.2. Configuração por defeito para depósito posterior, isto é, diferido no tempo:**
	- 1.2.1. Permite identificar a conta de disponibilidades (Ex: caixa ou depósitos à ordem) a utilizar temporariamente a até se fazer posteriormente o depósito definitivo
	- 1.2.2. Opção de ativar a opção de caixa temporária para depósito posterior
- **1.3. Configuração por defeito das contas associadas aos movimentos contabilísticos de cheques pré-datados de recebimentos:**

1.3.1. Permite identificar o "radical" (os três primeiros dígitos que formam a conta) de clientes

- **1.4. Configuração por defeito para a faturação automática dos gastos associados à devolução de cheques de recebimentos:**
	- 1.4.1. Possibilidade de ativar a opção de criar automaticamente o documento de faturação quando ocorrer a devolução de um cheque de um cliente
	- 1.4.2. Permite definir se o documento de faturação das despesas financeiras é ou não assinado de imediato
	- 1.4.3. Para efeitos de criação automática do documento de faturação, permite introduzir o nº do tipo de documento, o nº de série de faturação, o artigo dos custos financeiros, o valor dos custos financeiros, o artigo dos custos administrativos e o valor dos custos administrativos

### **1.5. Criação de Registos de Cheques de Recebimentos:**

- 1.5.1. Por cada registo (por cada cheque recebido) permite introduzir: nº de cheque, valor do cheque, data de registo (emissão), data de vencimento, descrição, localidade, banco emissor, estado do cheque, conta do cliente, banco de depósito
- 1.5.2. Identifica que o cheque é pré-datado sempre que a data de registo (emissão) for diferente da data de vencimento, no entanto, o utilizador pode efetuar esta opção manualmente
- 1.5.3. Permite registar um cheque de recebimento sem que este seja classificado como pré-datado, mesmo quando a data de emissão é diferente da data de vencimento

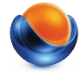

- 1.5.4. Possibilidade de gravar um novo registo de cheque, de cancelar a operação, de apagar o registo, de imprimir os registos dos cheques, de aceder à ajuda e fechar
- 1.5.5. Após a identificação de nº cheque de recebimento é possível observar histórico do cheque, bem como, aceder de imediato ao lançamento contabilístico sempre que este estiver associado à operação em causa

## **2. Gestão de Cheques de Recebimentos**

#### **2.1. Funcionalidades da Gestão de Cheques de Recebimentos:**

- 2.1.1. Permite o acesso através de botões de atalho à configuração de cheques, ao registo de cheques, à impressão de cheques e aos recibos de clientes
- 2.1.2. Disponibiliza do lado esquerdo um acesso rápido aos cheques de recebimentos de acordo com a situação (estado) do cheque, assim podemos visualizar os cheques que estejam como: registados, em carteira, descontados, guardados no banco, depositados, devolvidos, incobráveis, substituídos e todos
- 2.1.3. Mostra ao centro a lista dos cheques existentes de acordo com o estado que for selecionado, sendo ainda possível definir um filtro por: Nº de cheque, Nº de cliente, conta do banco, entre datas, se é pré-datado ou não (ou ambos), e ainda por estado (aceita vários estados em simultâneo)
- 2.1.4. Possibilidade de ocultar o filtro de pesquisa para visualizar simultaneamente mais informação
- 2.1.5. Permite visualizar todos os cheques num determinado estado ou de acordo com um filtro
- 2.1.6. Possibilidade de selecionar, ordenar e organizar a lista de cheques que ficam disponíveis na grelha de informação
- 2.1.7. Opção de visualizar na grelha a seguinte informação sobre o cheque: Nº de cheque, estado, pré-datado, valor, data de vencimento, cliente, banco de depósito, IBAN e descrição
- 2.1.8. Possibilidade de visualizar no separador do lado direito o histórico (em diagrama) de cada cheque que estiver selecionado, bem como, de aceder diretamente aos lançamentos que existam na contabilidade.
- 2.1.9. Opção de adicionar uma data diferente para os lançamentos contabilísticos efetuados a partir das operações automáticas
- 2.1.10. Possibilidade de efetuar até 6 tipos diferentes de operações automáticas (efetua a gestão de cheques e realiza em simultâneo os lançamentos contabilísticos) sobre um ou vários cheques de recebimentos: Guardar no banco, Descontar, Depositar, Devolver, Incobrável e Substituir
- 2.1.11. Ativa ou desativa operações de acordo com o estado atual do cheque de recebimento
- 2.1.12. Realiza automaticamente os lançamentos contabilísticos associados às operações, quando os cheques passam para os seguintes estados: Em carteira, Guardar no banco, Descontar, Depositar, Devolver
- 2.1.13. Cria automaticamente o documento de faturação associado às despesas suportadas com a devolução do cheque, quando ocorre a operação: Devolver
- 2.1.14. Quando um cheque se encontra no estado "Em carteira", as operações que ficam ativas são: Guardar no banco, Descontar, Depositar e Substituir
- 2.1.15. Quando um cheque se encontra no estado "Guardado no banco", as operações que ficam ativas são: Descontar, Depositar e Substituir
- 2.1.16. Quando um cheque se encontra no estado "Descontado", as operações que ficam ativas são: Depositar e Substituir
- 2.1.17. Quando um cheque se encontra no estado "Depositado", as operações que ficam ativas são: Devolver e Substituir

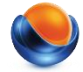

- 2.1.18. Quando um cheque se encontra no estado "Devolvido", as operações que ficam ativas são: Incobrável e Substituir
- 2.1.19. Quando um cheque se encontra no estado "Substituído", a única operação que fica ativa é: Substituir
- 2.1.20. Possibilidade de retroceder para a operação sobre o cheque imediatamente anterior
- 2.1.21. Permite apagar o cheque
- 2.1.22. Realiza lançamentos contabilísticos diferenciados consoante o cheque esteja ou não classificado como prédatado

#### **2.2. Impressão de Cheques - Recebimentos:**

- 2.2.1. Permite imprimir a lista de cheques por bancos e clientes
- 2.2.2. Possibilidade de filtrar a informação por: Nº de cheque, Nº de Conta, Banco de depósito, Data de vencimento do cheque, Estado e se é pré-datado
- 2.2.3. Permitir notificar, exportar, pré-visualizar e imprimir

## **3. Registo de Cheques de Pagamentos**

- **3.1. Configuração por defeito para Lançamento Contabilístico dos Cheques de Pagamentos:**
	- 3.1.1. Permite identificar o diário e descritivo por defeito.
	- 3.1.2. Opção de colocar automaticamente o nº de cheque no campo do nº de documento externo existente na recolha de lançamentos da contabilidade
	- 3.1.3. Opção de colocar automaticamente a descrição do cheque no campo de descrição existente na recolha de lançamentos da contabilidade
	- 3.1.4. Possibilidade de mostrar e alterar a data do documento relativo a cada movimentação de cheques, a ser utilizada como a data de documento na contabilidade
- **3.2. Configuração por defeito para depósito posterior, isto é, diferido no tempo:**
	- 3.2.1. Permite identificar a conta de caixa a utilizar temporariamente a até se fazer posteriormente o depósito definitivo
	- 3.2.2. Opção de ativar a opção de caixa temporária para depósito posterior
- **3.3. Configuração por defeito das contas associadas aos movimentos contabilísticos de cheques pré-datados de pagamentos:**
	- 3.3.1. Permite identificar o "radical" (os três primeiros dígitos que formam a conta) de fornecedores

#### **3.4. Criação de Registos de Cheques de Pagamentos:**

- 3.4.1. Por cada registo (por cada cheque de pagamento) permite introduzir: nº de cheque, valor do cheque, data de registo (emissão), data de vencimento, descrição, estado do cheque, conta do fornecedor, banco emissor
- 3.4.2. Identifica que o cheque é pré-datado sempre que a data de registo (emissão) for diferente da data de vencimento, no entanto, o utilizador pode efetuar esta opção manualmente

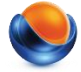

# **CentralGest**

- 3.4.3. Permite registar um cheque de pagamento sem que este seja classificado como pré-datado, mesmo quando a data de emissão é diferente da data de vencimento
- 3.4.4. Possibilidade de gravar um novo registo de cheque, de cancelar a operação, de apagar o registo, de imprimir os registos dos cheques, de aceder à ajuda e fechar
- 3.4.5. Após a identificação de nº cheque de recebimento é possível observar histórico do cheque, bem como, aceder de imediato ao lançamento contabilístico sempre que este estiver associado à operação em causa
- 3.4.6. Ativa ou desativa operações de acordo com o estado atual do cheque de recebimento

# **4. Gestão de Cheques de Pagamentos**

#### **4.1. Funcionalidades da Gestão de Cheques de Pagamentos:**

- 4.1.1. Permite o acesso através de botões de atalho à configuração de cheques, ao registo de cheques, à impressão de cheques e ao processamento de pagamentos
- 4.1.2. Disponibiliza do lado esquerdo um acesso rápido aos cheques de pagamentos de acordo com o estado (situação) do cheque, assim podemos visualizar os cheques que estejam como: registados, emitidos, disponíveis, devolvidos, incobráveis, substituídos e todos
- 4.1.3. Mostra ao centro a lista dos cheques existentes de acordo com o estado que for selecionado, sendo ainda possível definir um filtro por: Nº de cheque, Nº de fornecedor, conta do banco de pagamento, entre datas, se é pré-datado ou não (ou ambos), e ainda por estado (aceita vários estados em simultâneo)
- 4.1.4. Possibilidade de ocultar o filtro de pesquisa para visualizar simultaneamente mais informação
- 4.1.5. Permite visualizar todos os cheques num determinado estado ou de acordo com um filtro
- 4.1.6. Possibilidade de selecionar, ordenar e organizar a lista de cheques que ficam disponíveis na grelha de informação
- 4.1.7. Opção de visualizar na grelha a seguinte informação sobre o cheque: Nº de cheque, estado, pré-datado, valor, data de vencimento, fornecedor, banco de depósito, IBAN e descrição
- 4.1.8. Possibilidade de visualizar no separador do lado direito o histórico (em diagrama) de cada cheque que estiver selecionado, bem como, de aceder diretamente aos lançamentos que existam na contabilidade.
- 4.1.9. Opção de adicionar uma data diferente para os lançamentos contabilísticos efetuados a partir das operações automáticas
- 4.1.10. Possibilidade de efetuar até 4 tipos diferentes de operações automáticas (efetua a gestão de cheques e realiza em simultâneo os lançamentos contabilísticos) sobre um ou vários cheques de pagamentos: Disponibilizar para Pagamento, Devolver, Incobrável e Substituir
- 4.1.11. Ativa ou desativa operações de acordo com o estado atual do cheque de pagamento
- 4.1.12. Realiza automaticamente os lançamentos contabilísticos associados às operações, quando os cheques passam para os seguintes estados: Emitido, Disponível para pagamento, Devolver e Substituir
- 4.1.13. Quando um cheque se encontra no estado "Emitido", as operações que ficam ativas são: Disponível para Pagamento e Substituir
- 4.1.14. Quando um cheque se encontra no estado "Disponível para pagamento", as operações que ficam ativas são: Devolver e Substituir
- 4.1.15. Quando um cheque se encontra no estado "Descontado", as operações que ficam ativas são: Depositar e Substituir

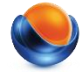

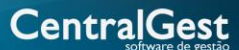

- 4.1.16. Quando um cheque se encontra no estado "Devolvido", as operações que ficam ativas são: Incobrável e Substituir
- 4.1.17. Quando um cheque se encontra no estado "Substituído", a única operação que fica ativa é: Substituir
- 4.1.18. Possibilidade de retroceder para a operação sobre o cheque imediatamente anterior
- 4.1.19. Permite apagar o cheque
- 4.1.20. Realiza lançamentos contabilísticos diferenciados consoante o cheque esteja ou não classificado como prédatado

#### **4.2. Impressão de Cheques - Recebimentos:**

- 4.2.1. Permite imprimir a lista de cheques por bancos e fornecedores
- 4.2.2. Possibilidade de filtrar a informação por: Nº de cheque, Nº de Conta, Banco de depósito, Data de vencimento do cheque, Estado e se é pré-datado

# **5. Recibos de Clientes**

- 5.1. Possibilidade de identificar um cheque pré-datado como um meio de recebimento
- 5.2. Permite a um recebimento através de vários cheques pré-datados

# **6. Pagamentos em lote a fornecedores**

- 6.1. Possibilidade de identificar um cheque pré-datado como um meio de pagamento
- 6.2. Permite um pagamento através de vários cheques pré-datados

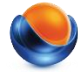